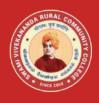

# Swami Vivekananda Rural Community College (SVRCC),

# Name of the Programme- Vocational Diploma in Computer Hardware Servicing - Syllabus (Flexible Skill Training Mode)

| Course Title  | Personal Computer Organization |
|---------------|--------------------------------|
| Course Code   | VDHS-1                         |
| Course Credit | 4                              |

## **Course Objectives**

While studying the Personal Computer Organization, the student shall be able to:

- Explains the computer configuration and detail about the Motherboard
- List the external peripherals, busses and ports
- Describes the working and functions of keyboard, mouse, display device
- Elaborates about the construction and working of the various types of printers

#### **Course Outcomes**

After completion of the **Course Personal Computer Organization**, the student will be able to:

- Define the plugs, connectors and ports
- Elaborate the installation procedure of Motherboard
- List the Key board layout, mouse applications
- Describe the working of advanced level printers

## Block- 1: Motherboard, Buses, Ports and Memory of a PC

#### Unit-1 - Motherboard

Mother Board - Components and Functions-Data Exchange in the Motherboard - Plugs, Connectors and Ports- Bootstrapping using the BIOS - Installing Peripherals- Single Board Computer- Block diagram of Motherboard - Installation of Computer System - Motherboard Installation and Upgrade Guide

#### Unit-2: Standard External Connectors, Buses and Ports

Standard External Connectors -How to Upgrade and Install a New Hard Drive How to Partition and Format a New Hard Drive- How to Install New Memory Modules- Installation Upgrade Guide for CD/DVD/CDRW Drives - Network Interface Card (NIC) Installation Guide - Fax/Modem Installation Guidelines - Different type of Buses- USB Hubs

#### **Unit-3: Memory**

Floppy Disk Drive Construction and Operation- Formatted and Unformatted Capacity - Floppy Disk Interfacing and Configuration- Hard Disk Drives - Construction and Operation of the Hard Disk- Hard Disk Operational Overview - Hard Disk Connectors and Jumpers - Hard Disk Logic Board - Sense, Amplification and Conversion Circuits- Hard Disk Cache and Cache Circuitry - External Hard Disks- Removable Hard Disk Trays

# Block- 2: External Peripherals of a PC

## **Unit-4: Keyboard**

Keyboards -General Layout Issues -Standard Keyboard Layouts -Non-Standard Keyboard Layouts -Programmable Keyboards -Notebook Keyboards -Special Keyboard Features and Accessories - Integrated Peripherals -DOS Keyboard Controls -Accessibility Features (Sticky Keys, Filter Keys and Toggle Keys) -BIOS Settings

#### Unit-5: Mouse

Mechanical Mice - Mechanical or Opto-Mechanical - Connectivity and Communication Protocols - Common Mouse Operations - Applications Programming Interface - Graphics Tablet (DIGITIZER) - History and Background - Operation- Uses

## **Block -3: Display Devices**

#### **Unit-6: CRT Display Devices**

Monitors- Block Diagram of a Monitor - The Cathode Ray Tube (CRT) - Interface and Cabling - CRT Characteristics - Magnetization and Degaussing - Monitor Power and Safety - Frame Buffer Memory Requirements - Difference between TV and computer monitor - Resolution: A Key Problem in Imaging

#### **Unit-7: Advanced Displays**

Analog Verses Digital Interfaces- Liquid Crystal Displays- Video Adapter- Video Display Standards - Monochrome Display Adapter (MDA) - Super VGA (SVGA) and Other Standards Beyond VGA- 3D Video Acceleration- Video Card Performance- The Importance of Drivers

# **Block- 4: Printers and Its Working**

#### **Unit-8: Printers**

Computer Printer - Printing Technology - Modern Print Technology - Obsolete and Special-Purpose Printing Technologies - Other Printers - Printing Mode-Monochrome, Colour and Photo Printers- Forensic Identification - Dot Matrix Printer - History of Printing

#### **Unit-9: Advanced level Printers**

Inkjet Inks - Inkjet Head Design - Cleaning Mechanisms- Third-Party Ink and Cartridges - Underlying Business Model - Laser Printers - Colour Lasers- How it Works - Laser Printer

Maintenance - Stenographic Anti-Counterfeiting ("Secret") Marks - Safety Hazards, Health Risks and Precautions- Centronics Interface - Signals from PC to Printer and Printer to PC- How to Connect a Printer to a Computer

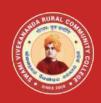

# Swami Vivekananda Rural Community College (SVRCC),

# Name of the Programme- Vocational Diploma in Computer Hardware Servicing - Syllabus (Flexible Skill Training Mode)

| Course Title  | Computer Hardware Servicing |
|---------------|-----------------------------|
| Course Code   | VDHS-2                      |
| Course Credit | 4                           |

## **Course Objectives**

While studying the Computer Hardware Servicing, the student shall be able to:

- Describe the brief history of Computer and its generations of growth
- Explain about the various components of the Hardware in the system
- Deal with BIOS/ CMOS Management
- Detail about installation of Motherboard, Printer

#### **Course Outcomes**

After completion of the **Course Computer Hardware Servicing**, the student will be able to:

- Draw the block diagram of a modern computer
- Identify the components of the Hardware
- Perform the installation of Motherboard and Printer
- Conduct a self-test on the system for its running condition

# Block -1: PC Hardware and Its Components

### **Unit-1: Overview of PC Hardware**

Brief History or Computers - PC through Pentium - Evolution of the Pentium - 4 - Athlon - Athlon XP versus Pentium-4- Opteron / Athlon-64 - A Complete Line of Chips - Historical Overview - Computer Block Diagram - PC Schematic

#### **Unit-2: Components of Hardware**

Motherboard and Daughterboard-SMPS (Switched-Mode Power Supply)- Visual Display

Unit- Keyboards- Mother Board- Intel 80286/80386/80486 Microprocessor Family-Intel Pentium Microprocessor Family - Motherboard Memory - BUS System Architecture

# Block -2: BIOS Management and Its Components

### Unit-3: BIOS/ CMOS Management

How BIOS Works - Booting the Computer - Updating Your BIOS - FLASH the BIOS - the process - Function of BIOS- BIOS Feature "Magic Dates" - BIOS Power-On Self Test (POST) -BIOS Start-up Screen- System Configuration Summary

#### Unit-4: Components of BIOS

BIOS Components and Features- Extended System Configuration Data (ESCD)- BIOS Settings - Accessing CMOS Setup- Virus Protection/Virus Warning - Boot Sequence - Troubleshooting system faults using POST - BIOS Settings - Integrated Peripherals-BIOS Settings - Exit Setup - BIOS and POST codes - Troubleshoot video card- Sound Card and Speaker Troubleshooting

## Block- 3: Installations of Motherboard and Connecting the Peripherals

### **Unit-5: Motherboard Installation**

Motherboard Comments and Function- Identification or Component Functions-Motherboard Configuring - Configuring a Board Which Uses Jumpers - Motherboard and Case Connection Procedure- External Peripheral Connection Procedure- Install the Motherboard - All-in-one Motherboards

#### Unit-6: Connecting peripherals and Memory

Identifying the Connectors and Cables- I/O Cables / Connectors - Motherboard Power Connectors- Add Memory Modules to Your Computer -Adding Computer Memory - Steps to Upgrade a CPU - BIOS setup program- Power on Self Test

# Block- 4: Printer Installation and PC Servicing

#### **Unit-7: Printer Installation**

Introduction to Dot-Matrix Printer - Near Letter Quality (NLD)- Dot Matrix (Impact) Printer Mechanisms - General Trouble Shooting tips- Self Test- Printer Installation - Laser Printer- Principles of Operation- Laser Printer- Interface Controller- Inkjet Printer - Impact vs. Non-impact- Inside an Inkjet Printer

#### Unit-8: Advance PC Servicing

Trouble Shooting – Tips- Driver Dilemmas – Common Troubleshooting Techniques and Strategies – Maintenance Troubleshooting and Methodology- Power Circuit Troubleshooting – LCD Panel Troubleshooting- Peripheral Troubleshooting – Other Function Troubleshooting – Touch Screen Troubleshooting – Determining Common Causes of Failures- Isolating Hardware Problems

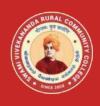

# Swami Vivekananda Rural Community College (SVRCC),

# Name of the Programme- Vocational Diploma in Computer Hardware Servicing - Syllabus (Flexible Skill Training Mode)

| Course Title  | Trouble Shooting And Data Recovery |
|---------------|------------------------------------|
| Course Code   | VDHS-3                             |
| Course Credit | 4                                  |

### **Course Objectives**

While studying the **Trouble Shooting**, the student shall be able to:

- Identify the error and the cause for the error
- Describe the essentials of DOS
- Perform Hard Disk management and configuration
- Explain the procedure of Software Installation

#### **Course Outcomes**

After completion of the **Course Trouble Shooting**, the student will be able to:

- List the errors and trouble shoot the same
- Prepare the hard Disk management and configure the same
- Perform the software installation including the installation of anti-virus software
- Explain the Windows File System

#### **Block -1: Errors and DOS Essentials**

#### Unit-1 - Errors

Common Windows errors - DLL Errors - Stop Errors - Vxd Errors - ActiveX Errors - Desktop Operating Systems - Microsoft Windows 2000 Price - Sun Microsystems - Solaris 3 - Various - Linux review - Network Operating Systems - Overview of Windows Operating

#### Unit-2: DOS Essentials

Windows Desktop Timeline - Windows Server Products History - Windows Configuration Files - An Overview of MS DOS - Working with the Files - DOS system files - DOS interface (CLI) - DOS Error Message HW124

# Block -2:File System and Hard Disk Management

#### Unit-3: Windows File System

Understanding the FAT File Systems – FAT12- The FAT16 File System- The FAT32 File System - NTFS4 - NTFS5 - HPFS - How to Fix Hard Drive Errors- Testing For Drive Errors and Health with Check Disk- Microsoft Windows File Systems

## **Unit-4: Hard Disk Management**

Hard Disk - Hard Disk Drive Configuration and Installation - Preparing your hard drive for Mac OS - Reassigning Drive Letters - Volume - Formatting a Hard Disk Drive - Format Hard Drive

## Block- 3: Hard Disk Configuration and OS Installation

### **Unit-5: Hard Disk Configuration**

Using Debug to Remove a Non-DOS Partition - Partition Table and Boot Sector repair with Byte Back D.RIS. - Disk Analysis - Fixboot - Partition recovery - Fixing Bad Sectors on Hard Disk - Solution to Bad Sector Problem - Low - level formatting (LLF) of hard disks - Transition away from LLF

# Unit-6: Operating System Installations, Upgrades Hardware Device Driver Installation

System requirements for Windows XP operating Systems- Common Errors during Windows Vista Activation - Minimum Hardware Requirements to Install Windows 93- Microsoft's Windows 93 SE-CD Install on Blank Hard Drive - Upgrading Win98 - Device Driver - How to create and entrust a ZIP File in Windows MEJXP/2003- A hardware driver - A Network Interface Card U

#### **Block -4:Software Installations**

#### Unit-7: Introduction to Software Installation

Software Compatibility- Internet Explorer 7- ZIP Utilities- Hardware Requirements- How to Install Office from a Network Server - How to Install Office from a Custom CD-ROM - How to Include Office on a Hard Disk Image - Create Multiple Hard Disk Images

#### Unit-8: Installation of MS Office and Anti Virus

Silent Installation - Installing MS Office 97 -Installing MS Office 2000 Professional for Windows 98/2000/XP - Installation Guide for Service Release Ia (Sr-Ia) - Installing Anti-Virus- Installing and Playing Network Capable Games- Uninstalling Windows software-How to change or remove a program in Windows XP- Virus Management

## Block -5:Data Recovery

### **Unit-9: Data and File Recovery**

Hard Disk Basics- Storing the Data- Understanding Tracks, Sectors, Cylinders- Scan Disk Error levels- Surviving Data Disasters - Creating Emergency Rescue Disk-Recovery Software - Restoring Files from a Backup- Partitioning the Hard Drive using FDISK - Repairing a Macintosh Diskette- Recovering Files from a Macintosh Diskette - Desperate Measures -- Directory Errors and Physical D - Common Types of Data Loss - Disk Defragmenter Utility

### Unit-10: Windows Registry and Disk Image/ Cloning

What is the Registry- The Structure of the Registry - Importing and Exporting Registry Settings- Maintaining the Registry - Preventing registry backup failures - Solving Registry entry conflicts - Field of the invention- Disk Cloning - Issues to consider before cloning a drive-How to prepare for disk cloning- System Disk Cloning- Disk Cloning Using GHOST - Disk Cloning Software

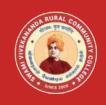

Swami Vivekananda Rural Community College (SVRCC),

# Name of the Programme- Vocational Diploma in Computer Hardware Servicing - Syllabus (Flexible Skill Training Mode)

| Course Title  | Hardware and Network Lab |
|---------------|--------------------------|
| Course Code   | VDHS-P1                  |
| Course Credit | 4                        |

#### i. Hardware

- 1. Intro, passive elements, transistors, gates
- 2. Boolean algebra and combinational logic
- 3. Logic minimization Lab
- 4. Programmable and steering logic
- 5. Arithmetic Lab
- 6. Sequential logic design
- 7. Design of Finite State Machines (FSMs)
- 8. Sequential Circuits
- 9. Memory and bussing